# Putting Open Access

# into Interlibrary Loan

Joe Mcarthur - <a href="mailto:@mcarthur joe">@mcarthur joe</a>
<a href="mailto:Joe@openaccessbutton.org">Joe@openaccessbutton.org</a>
<a href="mailto:Director">Director</a>, Open Access Button.

Assistant Director, Right to Research Coalition.

SPARC

# Get the slides

## openaccessbutton.org/cni

With bonus content, further reading & a handout.

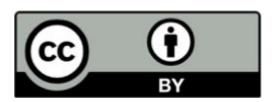

#### In this talk

- Context & thanks
- What is the Open Access Button?
- Sneak Peek: Our work on ILL
- What's next?

### About me & the Open Access Button

#### Me:

- Started as a student frustrated by paywalls.
- Co-founder, Open Access Button. Assistant Director of Right to Research Coalition. Organizer for OpenCon.

#### **Open Access Button:**

- Builds a family of community-owned tools that catalyse an open future. We help librarians increase their campus's access to research, without needing a bigger budget.
- Non-profit, Open Source, community-owned, Supported by <u>SPARC</u> (a coalition of academic libraries).

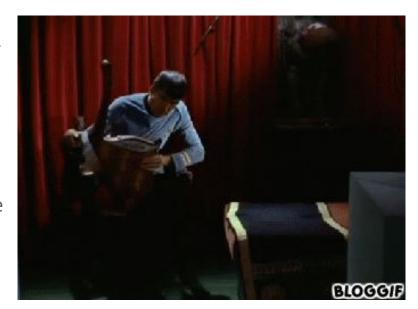

### Thank you to...

- Krystie at Bates University, Sarah at Centennial College, and many at Trinity & EIFL for help with EmbedOA
- Renee at University of Virginia, Chris at Huddersfield, and Kenny at York for help with DeliverOA
- Imperial College London for the inspiration and support
- Our case study institutions
- Several dozen of libraries around the world who have given comments & taken my calls
- Jisc (for \$\$\$)
- SPARC (for incubation)
- Cottage Labs (our developers)
- Our team, past & present

## Some Many disclaimers

- We think ILL is a wonderful, immensely powerful system
- You all know much more about ILL than me
- I'm here to listen & learn
- I'm not a librarian (but I work for you, and co-develop with you)
- We're experimenting, exploring, and improving

# What is the Open Access Button?

We make free, fast, legal tools and services that take you from a paywall to a free alternative in one click. If we can't, we'll try and make the article open access for you.

#### About the content we find

- Also known as "green Open Access", author uploaded manuscripts or self-archived Open Access. Usually found in repositories.
- Articles in repositories are often extremely similar to their journal equivalents.
- We find "hybrid" articles (free articles in paid-for journals)
- Self-archived versions can be hard to find, we make it easy.
- We find articles from 5000+ repositories & "hybrid" articles.
- We don't use Researchgate & Academia.edu

## Using the (new) Open Access Button

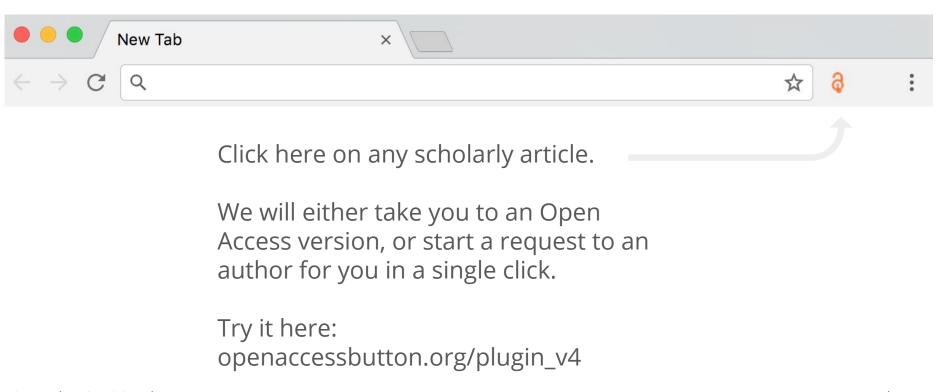

@mcarthur\_joe / @oa\_button

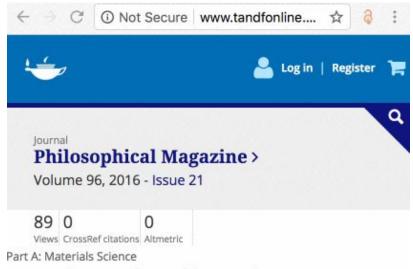

A study on the effect of stress state on damage evolution in hot deformation of free cutting steels using double notched bars

E. Kardoulaki, J. Lin, D. Balint ■ & D. Farrugia

Pages 2176-2203 | Received 23 Jun 2015, Accepted 16 Apr 2016, Published online: 27 Jun 2016

66 Download citation

Attp://dx.doi.org/10.1080/14786435.2016.1181280

Check for updates

#### Open Access Button: Article Available

- Click on any article, or put a url, doi or title into the homepage search box.
- Available for all major browsers. Use from the homepage or download the plugin in a click.
- Doesn't use Researchgate & Academia.edu

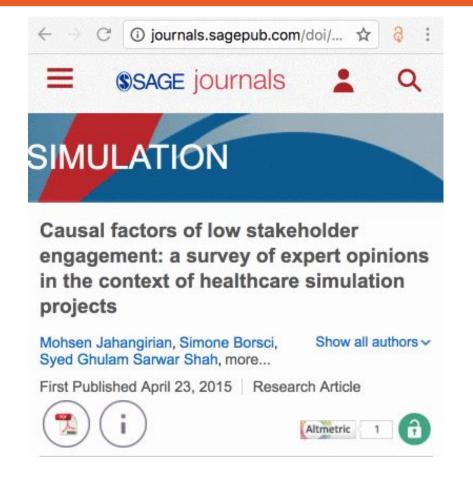

#### Open Access Button: Article Not Available

- When an article is unavailable, you're automatically invited to request it from and author.
- All you do is say why you want the article and sign in
- You'll get email updates on the progress of your request.
- If the author shares it with you, everyone else who needs it will be able to access it.
- Successful about 5% of the time, currently.

# How the Open Access Button contacts authors on your behalf

- Checking your story and request (so we don't send spam)
- Finding the author's up to date email address
- Sending authors a friendly message with your name and why you want the article
- Guiding the author on providing a legal copy of their work
- Putting the article in a repository (Zenodo)
- Sharing the article with a user, and anyone else who needs it

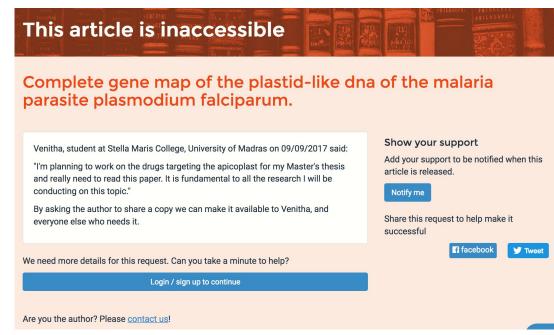

### Using the Open Access Button

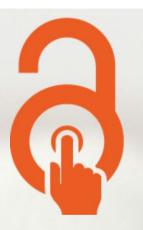

Avoid Paywalls, Request Data.

Free, legal research articles and data delivered instantly or automatically requested from authors.

Enter an article URL, DOI, PMID, PMC ID, Title, or Citation

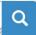

Get the extension

**Examples** 

How it works

Use this search box to find articles immediately (no installation or sign up)

```
roleRequired: 'openaccessbutton.user',
action: () ->
 if r = oab request.get this.urlParams.rid
   r = API.service.oab.own(r._id,this.user)
   n = \{\}
    if not r.user? and not r.story? and this.request.body.story
     n.story = this.request.body.story
     n.user = id: this.user.id, email: this.user.emails[0].address, username: (this.user.profile?.firstname
     ? this.user.username ? this.user.emails[0].address)
     n.user.firstname = this.user.profile?.firstname
     n.user.lastname = this.user.profile?.lastname
     n.user.affiliation = this.user.service?.openaccessbutton?.profile?.affiliation
     n.user.profession = this.user.service?.openaccessbutton?.profile?.profession
     n.count = 1 if not r.count? or r.count is 0
    if API.accounts.auth 'openaccessbutton.admin', this.user
     n.test ?= this.request.body.test
     n.status ?= this.request.body.status
     n.rating ?= this.request.body.rating
     n.name ?= this.request.body.name
     n.email ?= this.request.body.email
     n.story ?= this.request.body.story
    n.email = this.request.body.email if this.request.body.email? and (
    API.accounts.auth('openaccessbutton.admin',this.user) || not r.status? || r.status is 'help' || r.status
    is 'moderate' || r.status is 'refused' )
    n.story = this.request.body.story if r.user? and this.userId is r.user.id and this.request.body.story?
   n.url ?= this.request.body.url
   n.title ?= this.request.bodv.title
   n.doi ?= this.request.body.doi
   if not n.status?
     if (not r.title and not n.title) || (not r.email and not n.email) || (not r.story and not n.story)
       n.status = 'help'
     else if r.status is 'help' and ( (r.title or n.title) and (r.email or n.email) and (r.story or n.story)
       n.status = 'moderate'
   oab_request.update(r._id,n) if JSON.stringify(n) isnt '{}'
    return oab request.get r. id # return how it now looks? or just return success?
 else
   return 404
```

#### Open Access Button API

- Documented
- Free
- No sign-up required

Take a peak: openaccessbutton.org/api

@mcarthur\_joe / @oa\_button openaccessbutton.org

# How we are putting OA in ILL

# Why we are putting OA in ILL

We believe the power of ILL systems can be leveraged to dramatically accelerate the awareness, use, and creation of Open Access, all while driving down ILL costs and improving the service.

@mcarthur\_joe / @oa\_button

## But... right now

Talking to ~50 universities around the world we found:

- Most ILL systems don't allow easy discovery or delivery of Open Access
- Many ILL staff don't know about Open Access or have to leverage it
- Many ILL staff have concerns about how patrons will respond to fulfilling with Open Access
- Almost no ILL staff use ILL to drive article deposits
- Usually ILL systems are unfriendly (for everyone) to use
- Many ILL systems aren't well integrated on campus
- Many campuses suggest their patrons search for an Open Access copy before submitting an ILL - but don't say how

@mcarthur\_joe / @oa\_button

#### DeliverOA

Wipe 5% off your ILL budget and delivery times, and discover a new way to advocate for Open Access, today. No complex installation, no training required.

Millions of articles behind paywalls your researchers need can be found Open Access, and we make that easy. We take self-archived Open Access versions of articles and deliver them inside your ILL workflow.

Get started by choosing your ILL system •

# NEW: Finding OA when processing Interlibrary Loans (ILL)

- Helps ILL staff check for Open Access without changing their workflows
- Provides resources & advice for staff on what to send.
- Works on Alma, Clio, ILLiad & email with more on the way
- Similar to our website & plugin, but honed for ILL staff

# DeliverOA: finding OA in Illiad

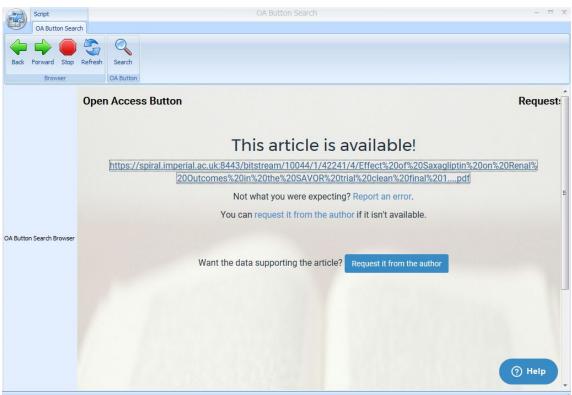

#### NEW: Add a search bar to your library webpages

Make it easy for your researchers to discover Open Access articles before they make Interlibrary loans or browse your Libguide. No coding skills required.

http://journals.sagepub.com/doi/abs/10.1177

Q

#### This article is available!

http://journals.sagepub.com/doi/pdf/10.1177/0037549715583150

#### NEW: Add a search bar to your library webpages

Make it easy for your researchers to discover Open Access articles while they make Interlibrary loans or browse your Libguide. No coding skills required.

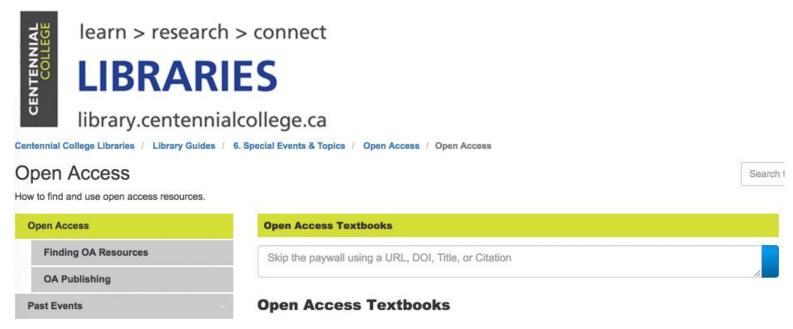

@mcarthur\_joe / @oa\_button

openaccessbutton.org

#### **OAsheet**

Give us a spreadsheet of articles, we'll tell you which can be found Open Access

Upload a .csv file, which must have column names including at least one of "url", "doi", "pmid", "pmcid", "title".

Choose file No file chosen

Examples

Looking for a quick way to report on institutional, funder, and government policies? You'll love our friends at Latern.

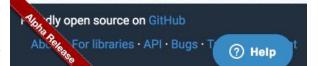

# NEW: Finding OA alternatives for lots of articles at once!

- Upload a spreadsheet with a list of articles, and it does the rest.
- We'll send you a spreadsheet with a list of article we could find Open Access alternatives for.
- Useful to check compliance, find how much of a journal is OA, see how many ILLs you could fill with OA.
- If you're technical: openaccessbutton.org/api or oadoi.org are more powerful.

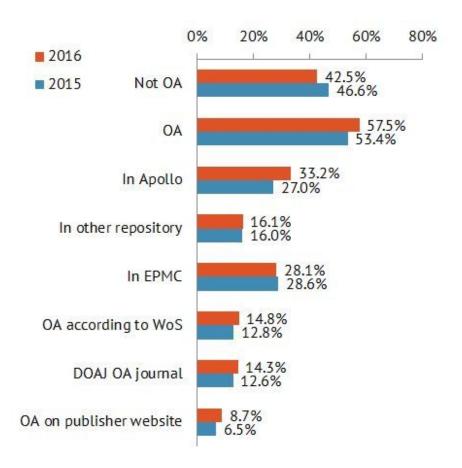

# Hate Compliance? Love Lantern.

Like OAsheet, but checks for much more information.

- Use Lantern to identify who's in & out of compliance. Then, get in touch and we'll help you get people in compliance with the Request System.
- See how the Wellcome Trust uses it: <a href="http://bit.ly/lantern-welcome">http://bit.ly/lantern-welcome</a>
- See how Cambridge University uses it: <u>http://bit.ly/2B9pUvL</u>
- Use it for free at: https://lantern.cottagelabs.com

#### Work in progress

- A ILL form with only one box that delivers content instantly.
- Instructions for integrating OA articles into your catalog and link resolver
- An Open Access Button-like tool that combines all your campus delivery options into one tool
- and more...

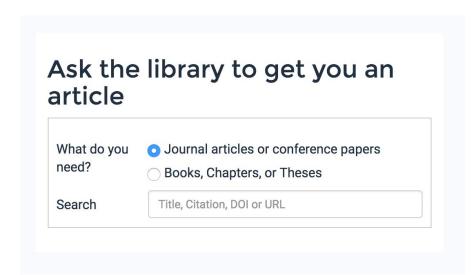

#### Open Access Button: For Libraries (with access)

- Could be pre-installed on campus PC's, or patrons could download on personal machines.
- Tested on ALMA and PRIMO.
   Analysis of other systems
   suggests that this would work
   elsewhere too.
- When clicked, the button checks the libraries subscriptions

Note: showing a technical prototype. More recent versions are prettier but harder to show on slides.

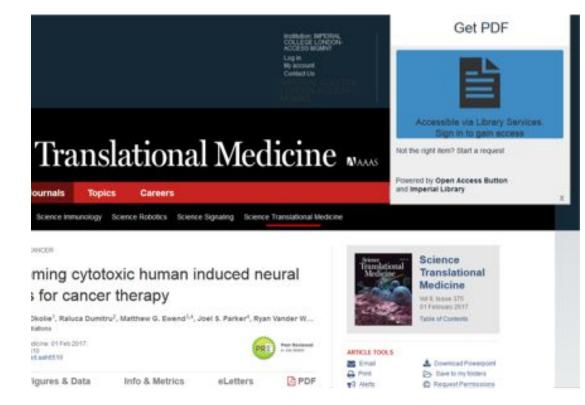

openaccessbutton.org

#### Open Access Button: For Libraries (without access)

- When the library didn't have a subscription, users could still access content with Open Access or make an ILL just by putting in their email.
- The button submits to their ILL system, and staff get good metadata and are told that checks for subscription access and Open Access are done.

Note: showing a technical prototype. More recent versions are prettier but harder to show on slides.

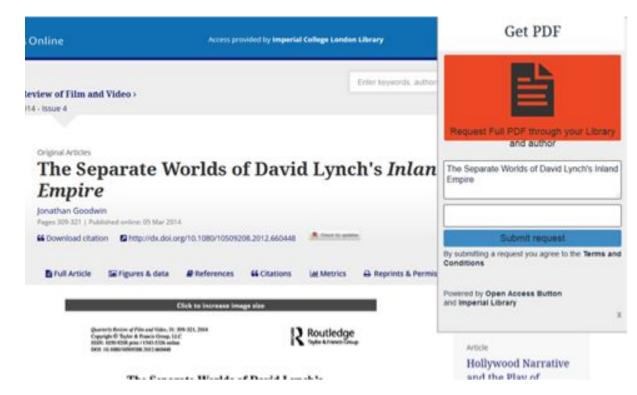

# Requests to authors to make their work open as part of ILL

- Librarians are happy to have all ILLs start requests to authors to make the work Open Access.
- Many happy to have university name associated with requests.
- Expected to see a success rate above our usual requests due to the university brand name.
- Not managed to implement yet due to logistical difficulties. However, these are slowly being overcome.
- Currently rapidly experimenting with different approaches.

## Challenges

- Explaining versions (e.g pre-print, post-print, author accepted manuscript) to scholars
- False positives (fixes on the way)
- There isn't enough green OA yet
- Funding to sustain the tools and create better versions
- Integrating Open Access Button author requests into ILL

# Stay in the know

### openaccessbutton.org/libraries

(big announcements on the way)

# Get the slides

### openaccessbutton.org/cni

With bonus content, further reading & a handout.

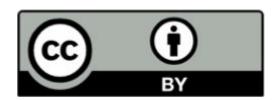

# Questions, feedback?

Contact me <a href="mailto:ome">omcarthur joe</a> or <a href="mailto:joe">Joe@openaccessbutton.org</a> or come and chat to me.